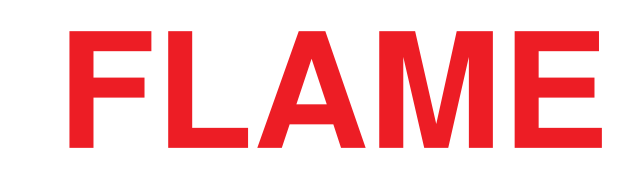

# **4VOX quad wavetable oscillator**

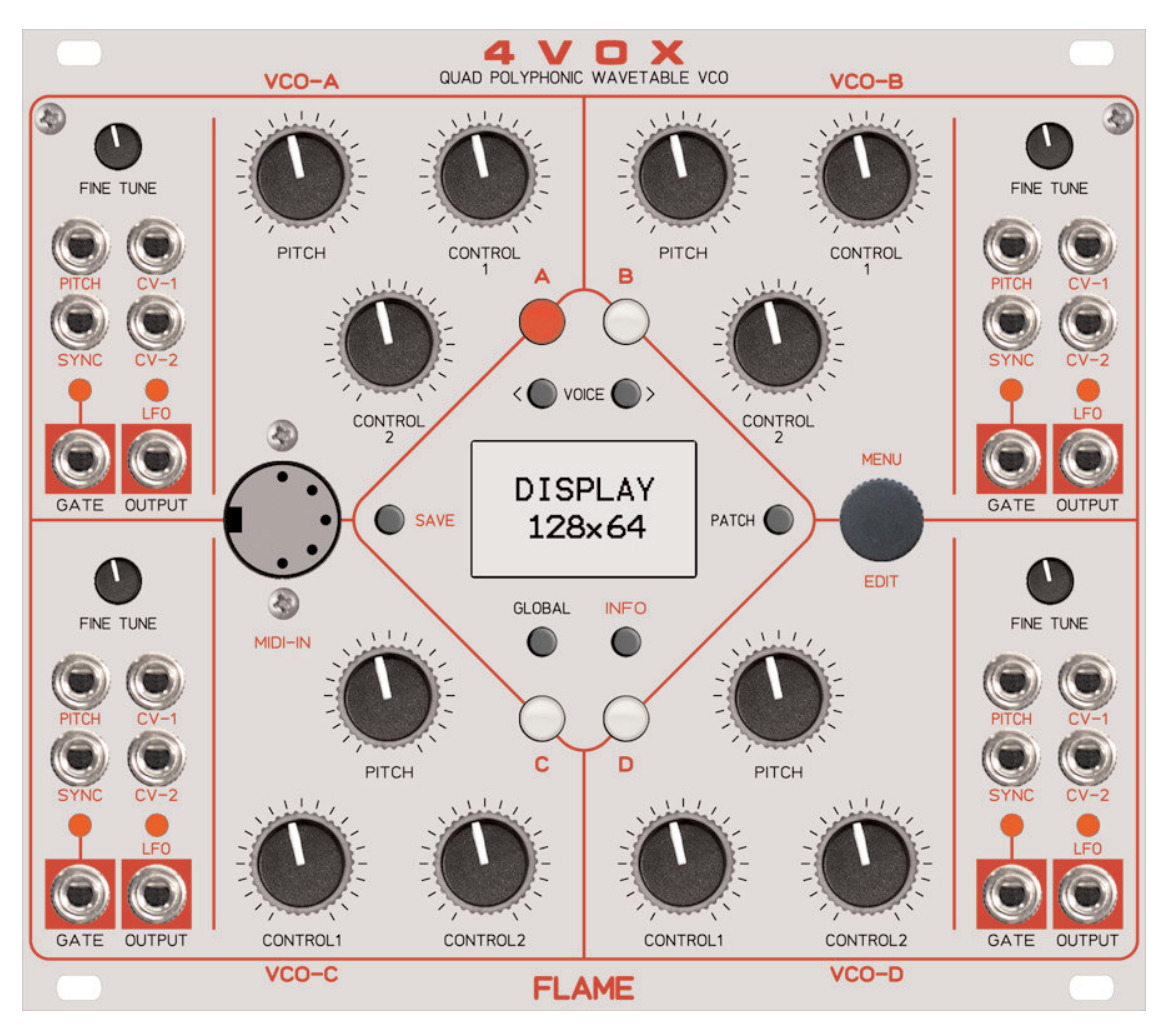

# **HANDBUCH**

Version 1.02

# Inhalt

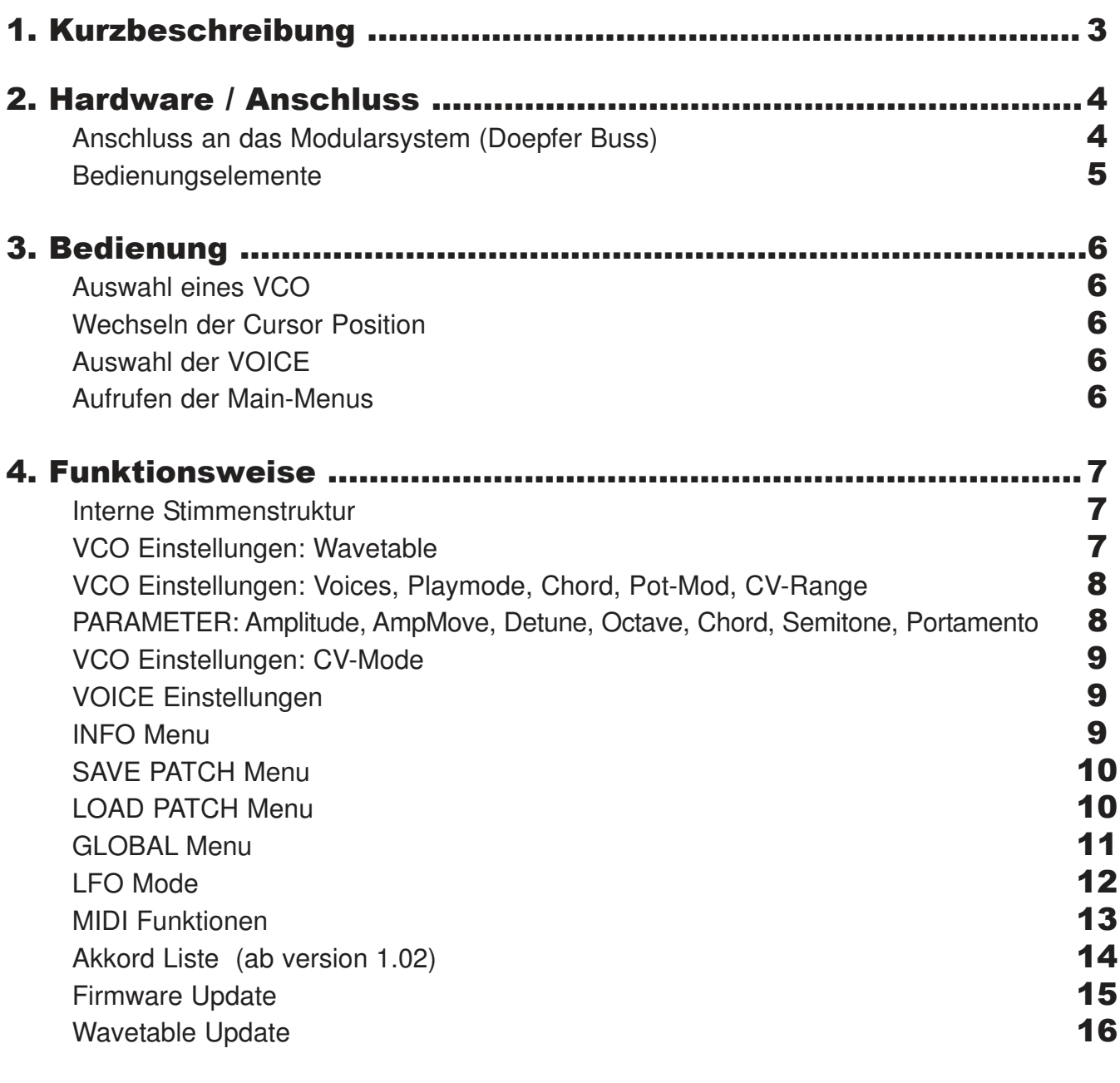

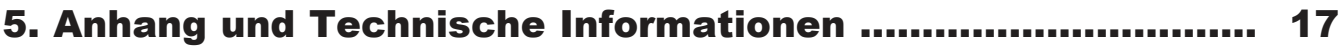

# 1. Kurzbeschreibung

Das 4VOX-Modul beinhaltet 4 unabhängige Wavetable-VCOs mit jeweils maximal 4 Stimmen. Es können also bis zu 16 Stimmen auf 4 separaten Ausgängen liegen. Im Modul stehen 39 Speicherplätze für Wavetables, bestehend aus jeweils 64 Wellenformen zur Verfügung. Per MIDI SYSEX können gegebenenfalls auf die Speicherplätze auch andere Wavetables geladen werden. Zum Erstellen von Wavetables kann zBsp. die Freeware-Software Audioterm verwendet werden.

Die Parameter einer Wavetable können per MIDI oder CV spannungsgesteuert werden. Man kann zBsp. eine Wavetable per CV, per MIDI-Controller oder manuell mit Drehpoti weich durchfahren (Morph). Der Wellenbereich ist separat für jede Stimme mit Min- und Max-Werten einstellbar, wodurch komplexere Klangverläufe realisierbar sind.

Weitere steuerbare Parameter sind Detune, Semitone, Octave, Chord, Portamento, Amplitude und Amp Move (90 Grad phasenverschobene Lautstärkemodulation der einzelnen 4 Stimmen eines VCOs). Auch hier lassen sich die Wertebereiche per MIN- und MAX-Wert festlegen. Über MIDI können weitere Parameter gesteuert werden (Noten, Akkorde, PitchBend, Patchumschaltung und Wavetable-Auswahl).

Die VCOs sind Analog (Tonhöhe per Pitch-CV), per MIDI monofon oder per MIDI 4fach polyphon spielbar. Der VCO kann auch als CV-steuerbarer LFO in drei unterschiedlichen Modi laufen: Loop, One Shot und Gated. Der SYNC Eingang triggert/resetet dabei den LFO. Der LFO kann im OneShot-Mode auch als Triggerdelay verwendet werden (SYNC=Trigger-Input, GATE=Trigger-Output, PITCH=Delay-Time).

Jeder VCO hat einen analogen 1V/Octave-Eingang inclusive Finetune-Regler (ca. +/- 1 Halbtone) und Pitch-Regler (ca. 10 Octaven), zwei frei zuweisbare CV Eingänge, zwei frei zuweisbare Potis, einen Trigger-Eingang für Sync/LFO-Reset sowie einen GATE und VCO/LFO-Ausgang.

Im Display können die gewählten Wellenformen grafisch dargestellt werden.

Alle globalen Parameter sowie die Einstellungen der VCOs können vom Benutzer dauerhaft gespeichert, mit Namen versehen und als Patch gespeichert werden. Dafür stehen 32 Patch-Speicherplätze zur Verfügung.

Softwareupdates oder das Laden von alternativen Wavetables können einfach per MIDI-Sysex-Dump realisiert werden.

# Anschluss an das Modularsystem (Doepfer Buss)

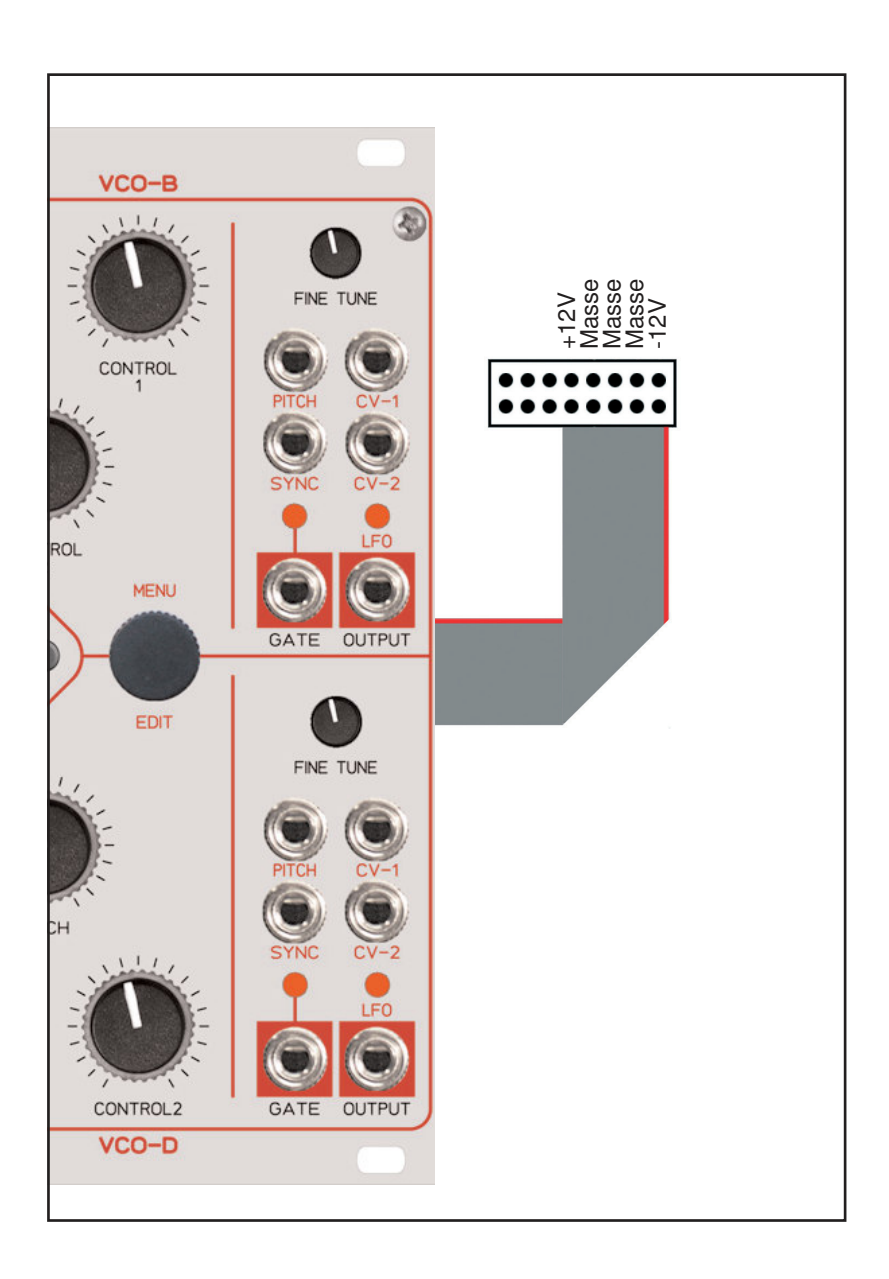

Das Modul wird mit angeschlossenem Flachbandkabel für den Doepfer Buss ausgeliefert. Die rote Ader markiert -12Volt. Es sollte unbedingt auf die richtige Polung beim Anschluß geachtet werden. Falls das Modul versehentlich falsch gepolt wurde, verhindern Schutzdioden das sofortige Zerstören des Moduls (es kann aber nicht ausgeschlossen werden, daß es trotzdem zu Schäden kommt).

**Deshalb Vorsicht:** Den richtigen Anschluss mehrmals vor dem ersten Einschalten überprüfen!

#### **Achtung!**

Vermeiden Sie elektrostatische Aufladungen der Elektronik. Fassen Sie das Modul während des Einbaus nur an der Frontplatte an.

# Bedienungselemente

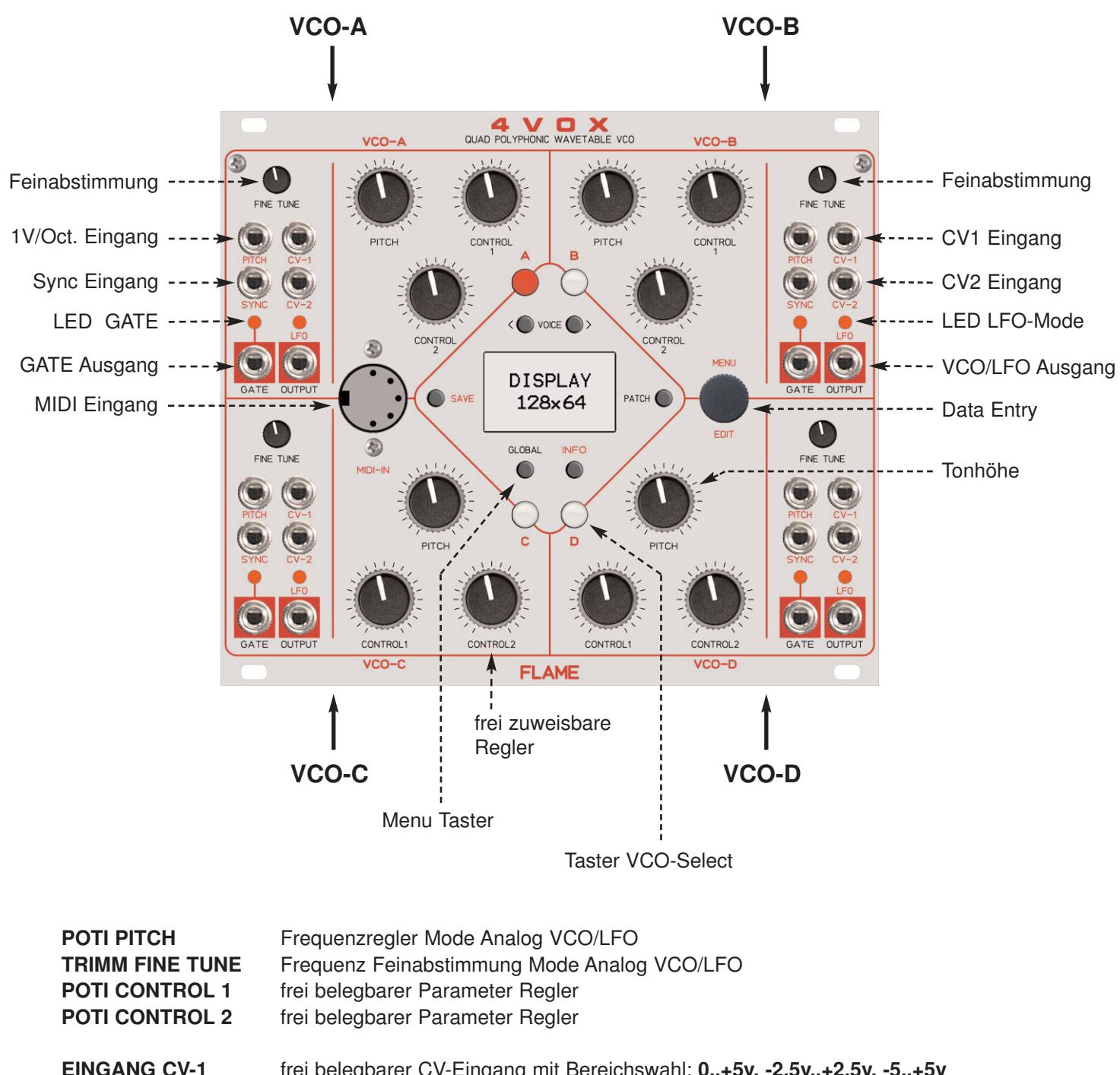

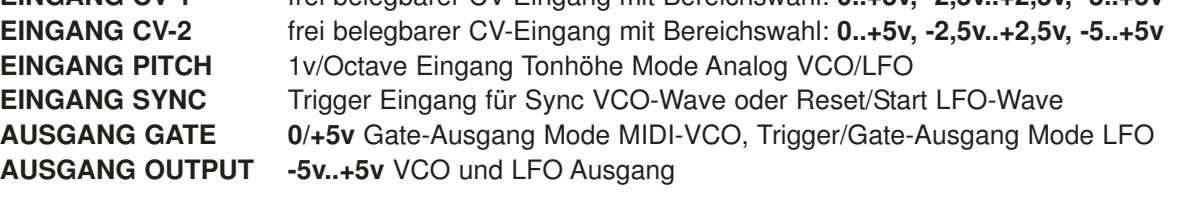

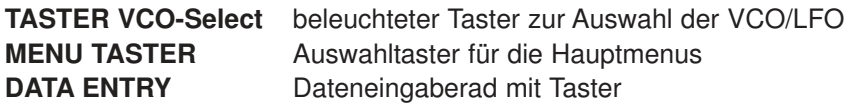

# 3. BEDIENUNG

#### **Auswahl eines VCO:**

Drücke Taste A, B, C, D für die Auswahl des jeweiligen VCO. Die Taste des selektierten VCO leuchtet rot.

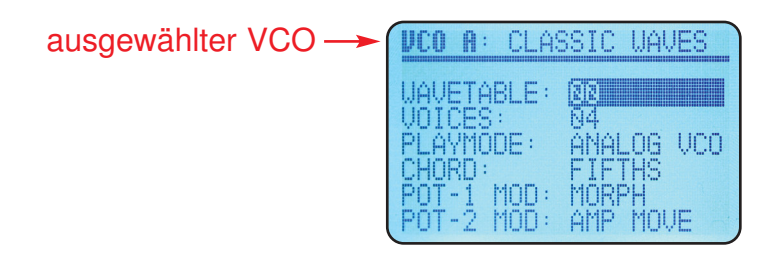

#### **Wechseln der Cursor Position:**

Durch Drehen des gedrückt gehaltenen DIAL Rades wechseln Sie den Cursor. Drehen nach links = Cursor runter, Drehen nach rechts = Cursor rauf Drehen des Rades an der Cursor Position ändert den Wert.

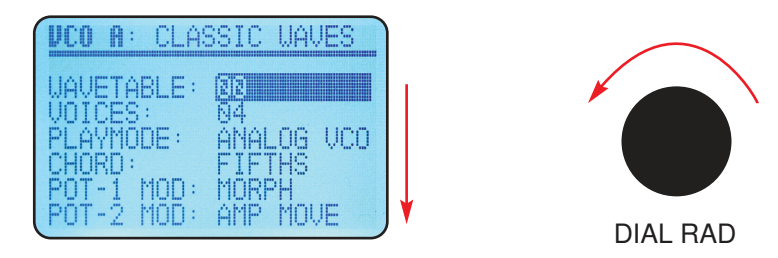

## **Auswahl der VOICE:**

Drücke die <VOICE> Tasten (links rechts) zum Auswählen einer Voice.

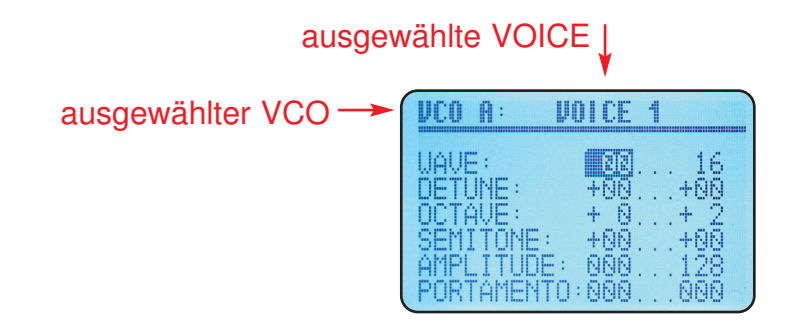

## **Aufrufen der MAIN-MENUs:**

Drücke direkt die Menutaste des entsprechenden Menus:

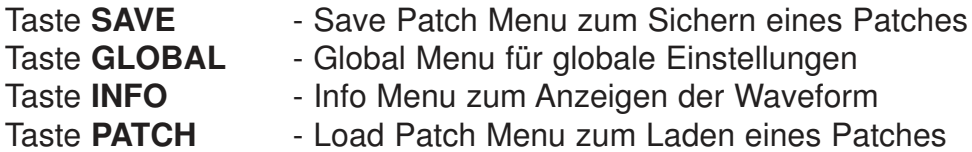

# 4. FUNKTIONSWEISE

Es gibt vier unabhängige identisch aufgebaute VCOs A, B, C und D mit jeweils maximal 4 Stimmen (VOICE 1-4) . Jeder VCO kann auch als monofoner LFO laufen (nur VOICE-1 aktiv).

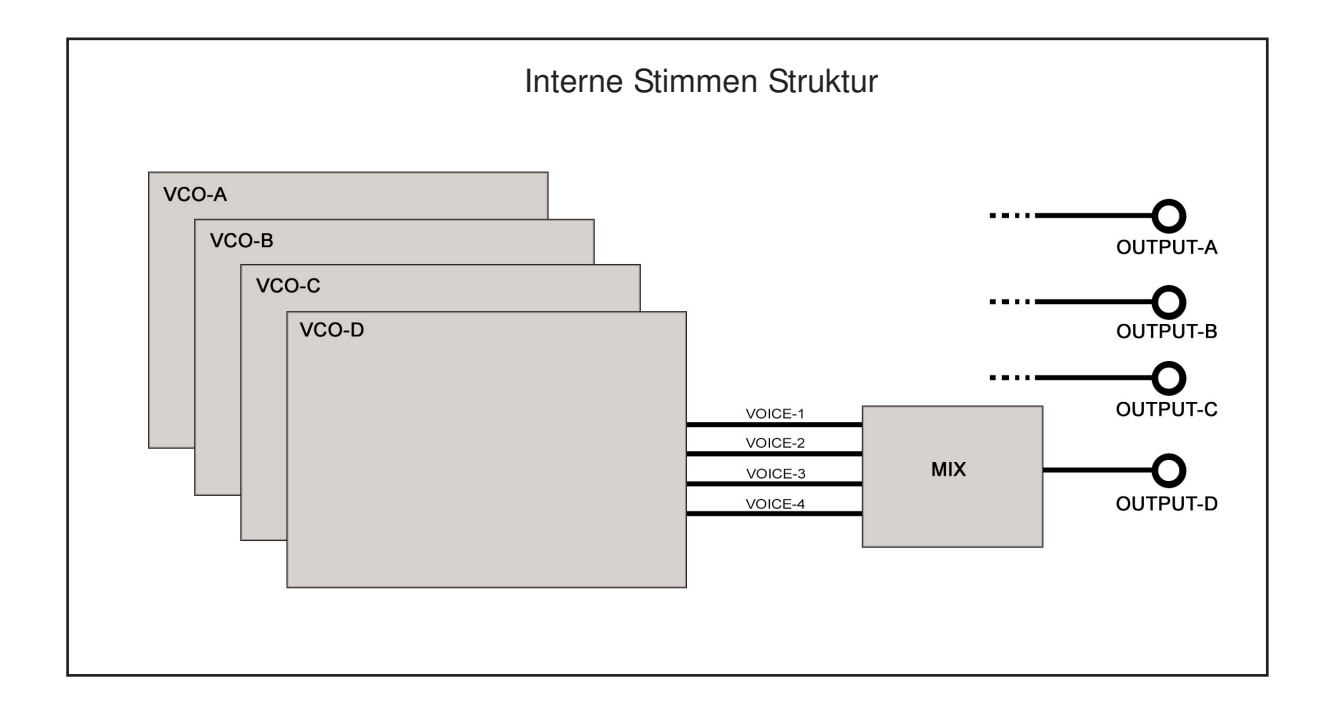

# **VCO EINSTELLUNGEN**

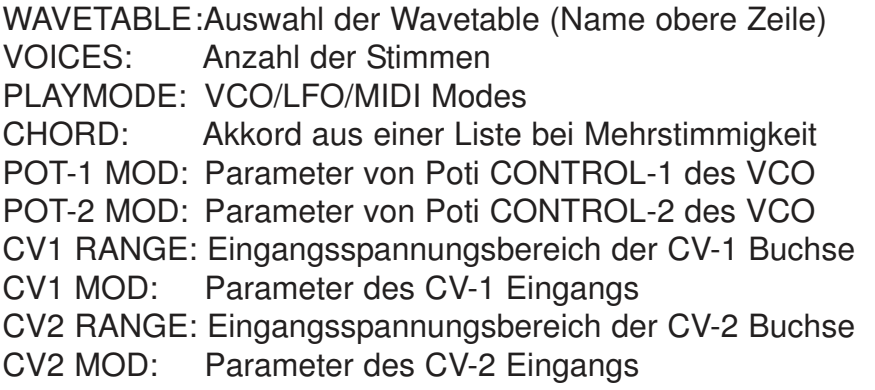

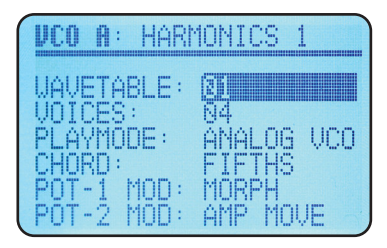

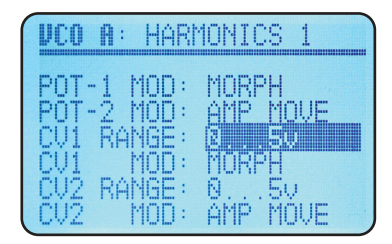

#### **WAVETABLE** 00..38

Es kann eine von 39 Wavetables geladen werden. Die Wavetable besteht aus 64 Wellenformen. Jede Welle besteht aus 128 Werten mit je 16bit Auflösung. Der Name der ausgewählten Wavetable steht oben in der ersten Zeile.

#### **VOICES**

Jeder VCO kann gleichzeitig bis zu 4 Stimmen (Voices) spielen. Diese teilen sich allerdings die maximal mögliche Amplitude. Bei mehreren Stimmen kann auch ein Akkord aus einer Liste ausgewählt werden. Jede VOICE kann gänzlich unterschiedlich eingestellt sein (Siehe VOICE-Menus). Dadurch können komplexere Sounds erzeugt werden. Jede Stimme kann auch einen anderen Bereich der Wavetable durchfahren.

#### **PLAYMODE**

Die Betriebsart kann für jeden VCO separat eingestellt werden.

#### **Analog VCO**

Die Tonhöhe wird über den CV-Pitch Eingang, Pitch-Poti und Finetune bestimmt **Analog LFO**

Der VCO arbeitet als CV-steuerbarer LFO mit der Wellenform von VOICE-1 **MIDI VCO**

Die Tonhöhe wird durch MIDI-Noten bestimmt (Pitch CV/Finetune/Poti sind deaktiviert) - die MIDI-Tastatur ist monofon, kann aber den bei CHORD eingestellten Akkord auslösen **MIDI VCO P**

Die Tonhöhe wird durch MIDI-Noten bestimmt (Pitch CV/Finetune/Poti sind deaktiviert) - die MIDI-Tastatur ist vierfach polyphon (Akkorde können per Tastatur direkt gespielt werden)

**CHORD -** Akkordliste bei mehrstimmigen VCO

#### **POT-1 MOD, POT-2 MOD**

Wählen Sie hier den Parameter aus, der auf dem Poti liegen soll. Das Poti regelt zwischen den MIN-und MAX-Werten die in den VOICES eingestellt werden.

Bitte beachten: Auf den Potis kann der selbe Parameter nur einmal verwendet werden. Der MIDI-controller für den eingestelltenParameter ist inaktiv.

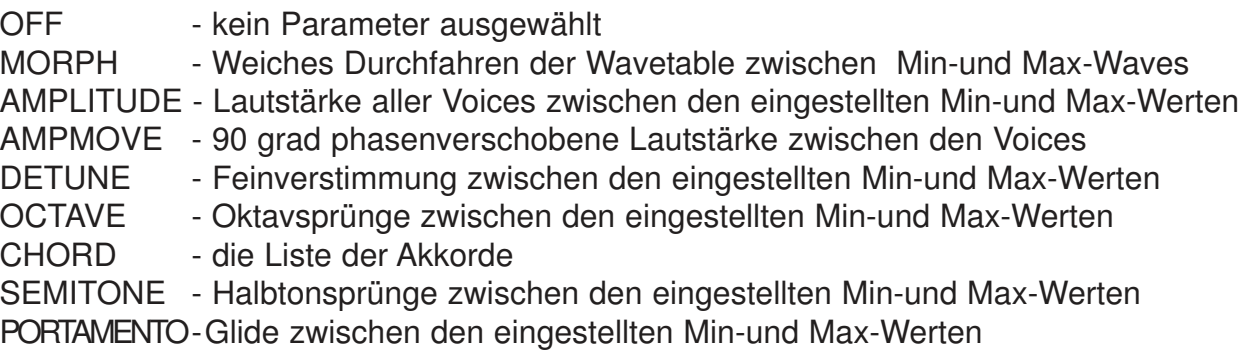

#### **CV-1 RANGE, CV-2 RANGE**

Wählen Sie den wirksamen Eingangsspannungsbereich der Buchse:

- $0.+5v$ +/- 2,5v
- +/- 5v

#### **CV-1 MOD, CV-2 MOD**

Wählen Sie hier den Parameter aus, der an den CV-1 und 2 Buchsen liegen soll. Die CV regelt zwischen den MIN-und MAX-Werten die in den VOICES eingestellt werden.

Bitte beachten: Auf den CV-Buchsen kann der selbe Parameter nur einmal verwendet werden. Der MIDI-controller für den eingestellten Parameter ist inaktiv.

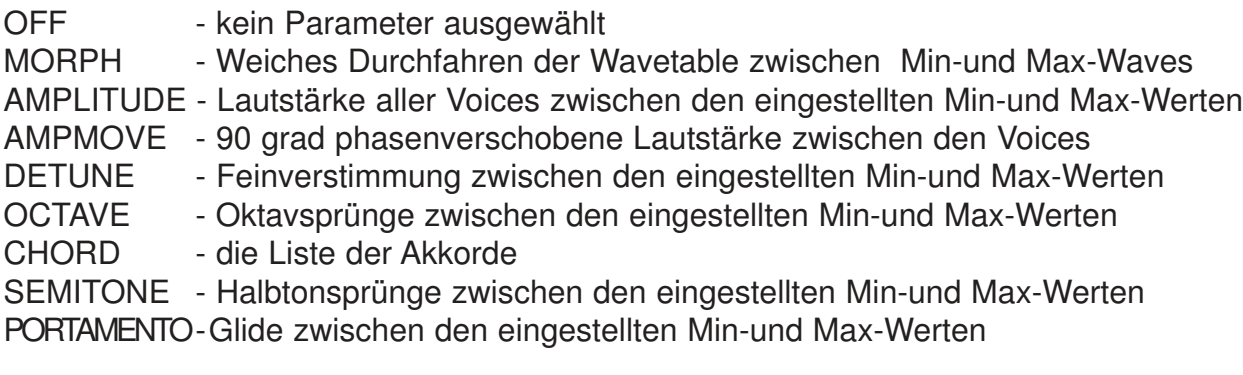

# **VOICE EINSTELLUNGEN**

Drücken Sie eine der <VOICE> Taster um ins Voice-Menu des aktiven VCO zu kommen.

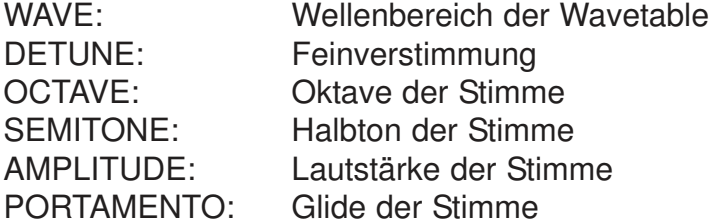

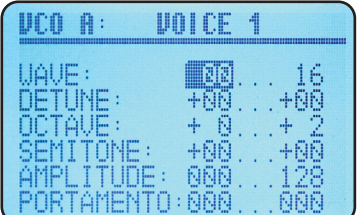

#### Bitte beachten:

Solange ein Parameter keinem Poti oder einer CV-Buchse zugewiesen ist, wird der jeweilige Maximalwert benutzt.

# **INFO MENU**

Aufruf und Exit des INFO-Menus durch Druck auf INFO-Taster

Im INFO-Menu können Sie sich die gemorphten Wellenformen der VOICES grafisch anzeigen lassen.

Mit den VCO-und VOICE-Tastern wählen Sie die Wave aus. Der VCO, die VOICE und der Wavetablename werden in der oberen Zeile angezeigt:

(hier A2 = VCO-A Voice-2 Wavetable: "CLASSIC WAVES").

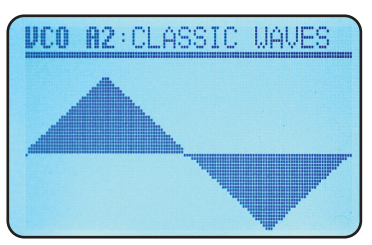

Durch Drehen bei gedrückt gehaltenem Datenrad können Sie in der oberen Zeile zwischen dem Namen der Wavetable und dem WAVE MIN- und WAVE MAX-Wert der selektierten VOICE umschalten.

Durch einfaches Drehen am Datenrad ändern Sie den Wert.

# **SAVE PATCH MENU**

Aufruf des Menus durch Druck auf SAVE-Taster.

Hier können Sie die Einstellungen aller VCOs und VOICES als PATCH mit Namen dauerhaft abspeichern. Dafür stehen 32 PATCH Speicherplätze (00..31) zur Verfügung.

Tasterfunktionen:

Mit <VOICE> Taster den Cursor im Namen links/rechts bewegen (oder Drehen bei gedrückt gehaltenem Datenrad).

Die Zeichen einstellen durch Datenrad drehen.

Mit HOTKEY die Zeichen Minus, 0 und A schnell anzeigen.

Mit CLEAR die Stelle löschen und den Cursor eine Position weiterbewegen.

Dann bei gedrückt gehaltenem Datenrad nach links drehen und den Speicherplatz auswählen. Der dort schon vorhandene Patchname wird zur besseren Orientierung angezeigt.

Dauerhaft Speichern mit Taster SAVE. Abbrechen mit Taster PATCH (es wird nicht gespeichert).

# **LOAD PATCH MENU**

Aufruf des Menus durch Druck auf PATCH-Taster.

Laden Sie hier eines der 32 Patches.

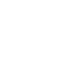

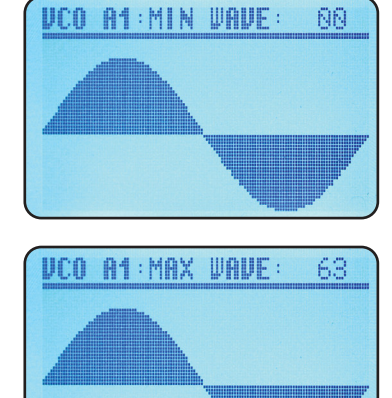

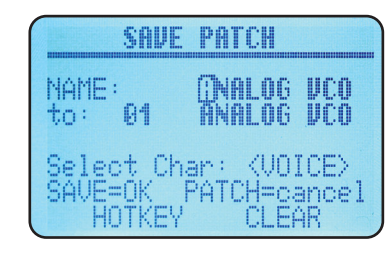

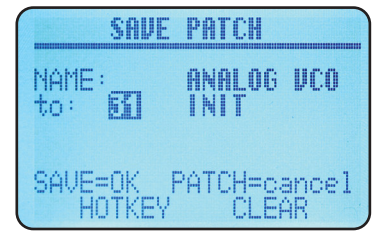

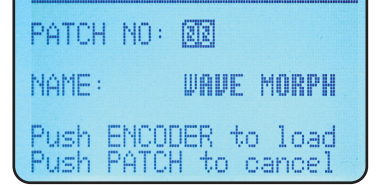

# **GLOBAL MENU**

Aufruf des Menus durch Druck auf GLOBAL-Taster. Nach links Drehen bei gedrückt gehaltenem Datenrad bewegt den Cursor nach unten.

Das GLOBAL-Menu ist für übergeordnete Einstellungen und Utilities vorgesehen. Folgende Funktionen und Einstellungen sind hier möglich:

#### **LOAD WT to:**

Rufen Sie diesen Menupunkt auf, wenn Sie eine Wavetable per MIDI-Sysex-Dump auf den hier eingestellten Platz speichern wollen. Sonst wird die Wavetable automatisch auf den im Sysex-File festgelegten Speicherplatz geladen.

#### **COPY VCO**

Kopieren Sie die Einstellungen eines VCOs auf einen anderen VCO, zBsp die Daten von VCO-A nach VCO-B. Die alten Daten von VCO-B gehen dabei verloren. Drücke die Taste INFO zum Kopieren.

#### **SWAP VCOs**

Vertauschen Sie die Einstellungen zweier VCOs untereinander. Drücke die Taste INFO zum Vertauschen der VCOs.

#### **STARTPATCH**

Legen Sie das PATCH fest, das beim Einschalten des Moduls automatisch geladen wird. Drücke Taste SAVE um die Änderung zu speichern.

#### **MASTERTUNE**

Das Gesamttuning aller VCOs in cent Schritten. Damit kann die Grundstimmung des Moduls eingestellt werden. Bei 000cent ist das Modul auf 440Hz getrimmt. Drücke Taste SAVE um die Änderung zu speichern.

#### **LCD CONT (LCD CONTRAST)**

Stellen Sie hier den Kontrast des LCD Displays ein. Voreinstellung ist 006.

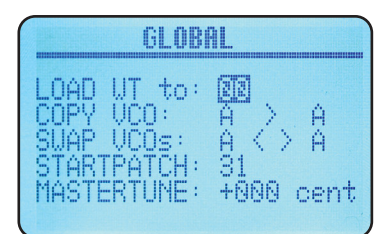

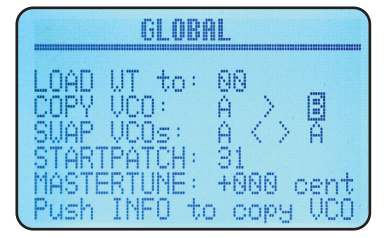

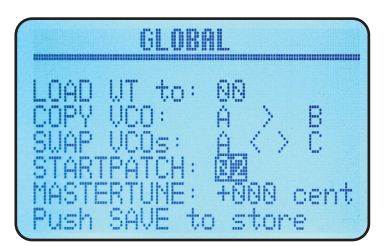

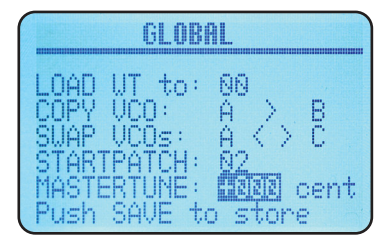

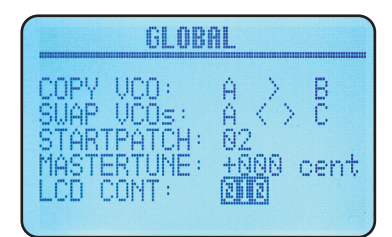

# **LFO MODE**

Der VCO kann als spannungsgesteuerter LFO in drei unterschiedlichen Betriebsarten betrieben werden. Stellen Sie dazu im VCO-Menu den Punkt PLAYMODE auf ANALOG LFO. Die LFO-Led signalisiert diese Einstellung.

Da der LFO nur einstimmig ist, ändert sich der Menupunkt VOICES auf LFO MODE.

Mit PITCH (CV oder Poti) regeln Sie die Geschwindigkeit des LFO. CHORD ist unwirksam und es wirken nur die Einstellungen von VOICE-1

#### **LFO MODI**

#### **Loop**

Freilaufender LFO, resetbar per SYNC Eingang. Über GATE out ein 5ms langer Triggerimpuls am Ende der Welle.

#### **One Shot**

Nach Trigger am SYNC Eingang einmalig durchlaufende Welle. Über GATE-out ein 5ms langer Triggerimpuls am Ende der Welle. Dieser MODE kann als Triggerdelay verwendet werden: SYNC=Trigger-Input GATE=Trigger-output PITCH=Delaytime

#### **Gated**

Nach Trigger am SYNC Eingang einmalig durchlaufende Welle. Das GATE-out ist high solange die Welle läuft. Dieser MODE kann gut in Verbindung mit einem Hüllkurven-Generator verwendet werden.

**UCO A: HARMONICS 1** 

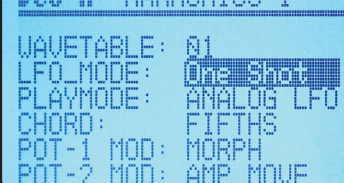

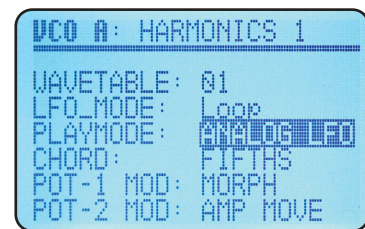

# **MIDI FUNKTIONEN**

Die VCOs können auf 4 separaten MIDI-Kanälen gesteuert werden (Werte sind fest eingestellt).

## **MIDI KANÄLE**

 $VCO A$  1 VCO B<sub>2</sub> VCO C 3 VCO D<sub>4</sub>

#### **MIDI CONTROLLER NUMMERN**

- 1 MORPH Durchfahren der Wavetable
- 5 PORTAMENTO Porta Speed
- 7 AMPLITUDE Lautstärke
- 12 CHORD Akkord Auswahl
- 13 DETUNE Schwebungen, Vibrato
- 14 OCTAVE Oktavsprünge
- 15 SEMITONE Halbtonsprünge
- 16 AMP MOVE Lautstärkemodulation der Stimmen
- 18 Auswahl der Wavetable

PITCH BENDER mit Range über +- 1 Oct

PROGRAM CHANGE für Umschalten der Patches

NOTE ON, NOTE OFF nur bei PLAYMODEs: MIDI-VCO und MIDI-VCO Poly

Bei gedrückter MIDI-Noten Taste wird der GATE-Ausgang auf High gesetzt (LED leuchtet). Damit kann man bei Bedarf eine externe Hüllkurve triggern.

**HINWEIS:** Ein MIDI Controller ist außer Funktion, wenn der entsprechende Parameter schon einem Poti oder einer CV-Buchse zugeordnet wurde!

# **AKKORD LISTE (ab Version 1.02)**

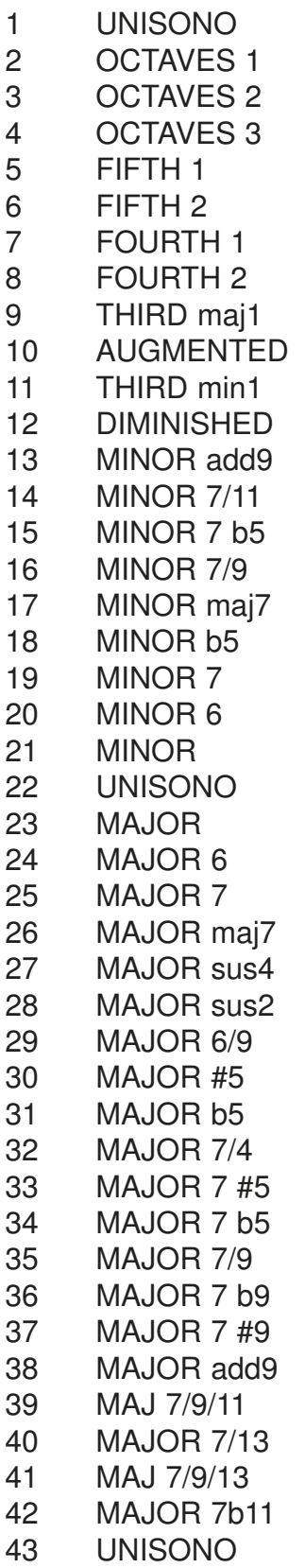

# **FIRMWARE UPDATE**

Ein Firmware Update kann einfach mit einem MIDI-Sysex-Dump erfolgen. Benutzen Sie dafür einen Sysex-Dump-Loader wie zBsp. die Freeware Programme MIDI-OX oder Elektron C6. Letzterer ist auch für MAC verfügbar.

Laden Sie die Firmware Sysex-Datei auf ihren Computer.

Verbinden Sie den MIDI-out des Interfaces mit dem MIDI-In des 4VOX.

Halten Sie während des Einschaltens des Moduls gleichzeitig die beiden VCO-Select Taster A und B gedrückt. Im Display sollte stehen:

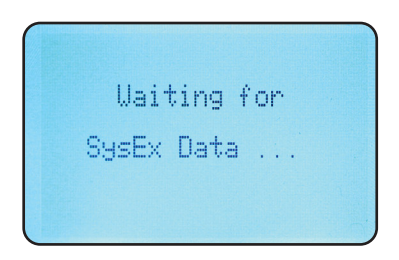

Senden Sie jetzt die Sysex-Datei an das Modul. Im Display sollte stehen:

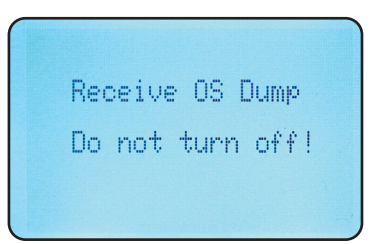

Warten Sie das Laden der Datei ab. Danach bootet das Modul neu und zeigt im Display:

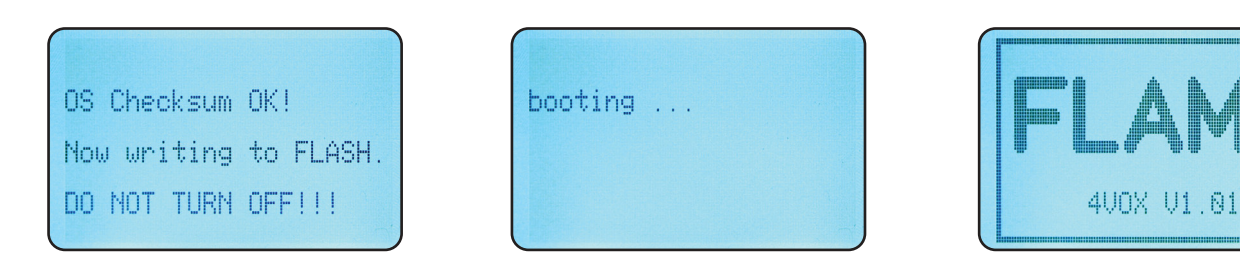

# **WAVETABLE UPDATE**

Im 4VOX sind 39 Speicherplätze für Wavetables. Sie können auf diese Speicherplätze andere Wavetables per Sysex-Dump laden. Benutzen Sie dafür einen Sysex-Dump-Loader wie zBsp. die Freeware Programme MIDI-OX oder Elektron C6. Letzterer ist auch für MAC verfügbar.

Wenn Sie eine Wavetable auf einen bestimmten Platz laden wollen, so gehen Sie in das Menu GLOBAL zu " LOAD WT to: " und stellen die gewünschte Nummer ein.

Hinweis: Wenn Sie eine Wavetable laden und sich gerade nicht im GLOBAL Menu befinden, dann wird die Wavetable auf dem in der Datei festgelegten Speicherplatz geladen.

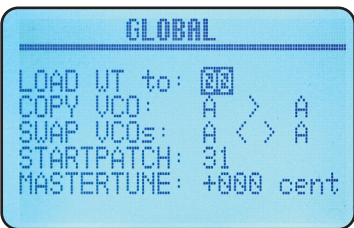

Senden Sie jetzt die Wavetable Sysex-Datei. Im Display sollte stehen:

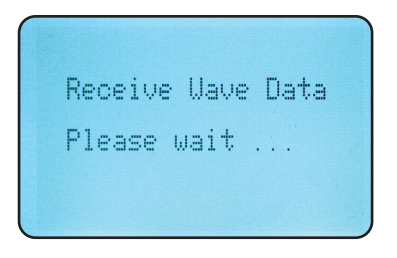

Nach Ende des Sendens wird die Wavetable automatisch im Flash gespeichert und muss dann neu aufgerufen werden.

# Technische Details

**Stromaufnahme:** ca. +180mA / -50mA **Größe:** Euro Format 3HE / 29TE 147,5 x 128,5 x 50mm

Änderungen vorbehalten!

# Gewährleistung

Trotz sorgfältiger Herstellung kann es passieren, daß eventuell Fehler auftreten. Im Rahmen der Gewährleistung werden Herstellungsfehler kostenlos beseitigt. Dazu zählen nicht Mängel, die durch unsachgemäße Benutzung des Gerätes verursacht wurden.

Der Gewährleistungszeitraum richtet sich nach den gesetztlichen Vorgaben der einzelnen Länder, in denen das Gerät vertrieben wird. Setzen Sie sich gegebenenfalls mit Ihrem Fachhändler/Distributor in Verbindung oder senden Sie eine email an: service@flame.fortschritt-musik.de

## Herstellungsrichtlinien

Konformität: CE, RoHS, UL

## Entsorgung

Das Gerät wurde RoHS-konform hergestellt (Richtlinien der EU) und ist damit frei von Schadstoffen wie Quecksilber, Blei, Kadmium und sechswertigem Chrom. Elektronikschrott ist aber trotzdem Sondermüll und darf nicht im Hausmüll entsorgt werden. Setzen Sie sich für eine umweltfreundliche Entsorgung mit Ihrem Fachhändler oder Distributor in Verbindung.

# Support

Aktuelle Informationen, Updates, Downloads, Tips und Tricks, Videos und Links finden Sie jederzeit auf der webseite: http://flame.fortschritt-musik.de

# **Danksagung**

Für ihre Hilfe und Unterstützung geht ein großer Dank besonders an: Alex4 Berlin, Shawn Cleary (Analogue haven), Robert Junge, Anne-Kathrin Metzler, Lena Bünger, Ebotronix und Frank Lohmeyer.

Hardware + Konzept: Per Salzwedel, Sebastian Preller Software: Sebastian Preller Betatest: Ebotronix, Frank FX Lohmeyer